# **Sistem de irigare - Zanficu Madalina 333CA**

### **Introducere**

Proiectul asigura plantei tale un nivel propice de umiditate.

Acest sistem de irigare minimalist vine în sprijinul plantelor de interior uitate de proprietarii plecați în vacanță. Planta se va bucura de un mediu propice dezvoltării iar tu vei sta fără griji fiind notificat constant de starea plantei tale.

În caz ca esti acasa, vei putea putea vedea nivelul de umiditate pe un ecran LCD și te vei putea bucura de o animatie pe o matrice led în timp ce planta este udata cu ajutorul unei pompe.

#### **Descriere generală**

În mod normal plantele trebuie udate în funcție categorie: iubitoare de apa sau rezistente la seceta. Pentru a simplifica procesul de măsurare a nivelului de umiditate, **Arudino** va lua măsurători de la **senzorul de umiditate** într-o perioada standard de 1 ora. Daca nivelul de umditiate este sub o valoare de threshold, Arduino va comanda **pompa de apa** pentru a uda planta.

Nivelul de umiditate este afișat pe **ecranuL LCD** folosind interfata seriala I2C. Matricea de led-uri va afisa o animatie. De fiecare data cand planta este udata, cu ajutorul **modului ESP32** si a protocoalelor USART și HTTP, se vor trimite notificari pe telefonul proprietarului.

Pentru alimentarea pacutei **Arudino** voi folosi o baterie de 9V si un stabilizator de tensiune pentru a regla tensiunea la 5V.

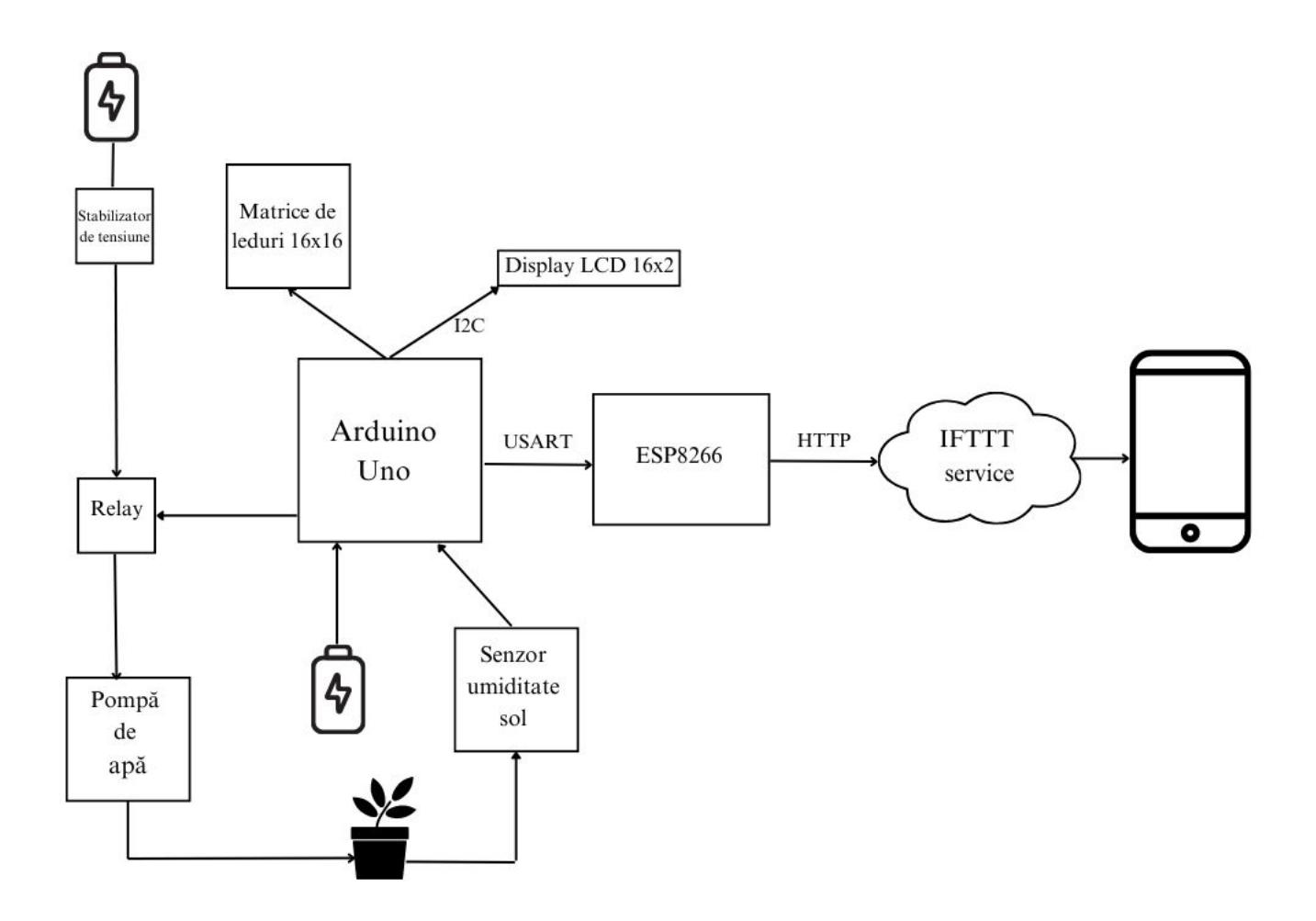

### **Hardware Design**

Componente hardware:

- Arduino Uno
- NodeMcu IoT Wireless cu Wifi ESP8266
- Ecran LCD 2 x 16
- Matrice LED 16 x 16
- Pompa de apa
- Baterie 9 V
- Solid State Relay
- Stabilizator de tensiune
- Senzor de umiditate
- Modul convertor nivel logic

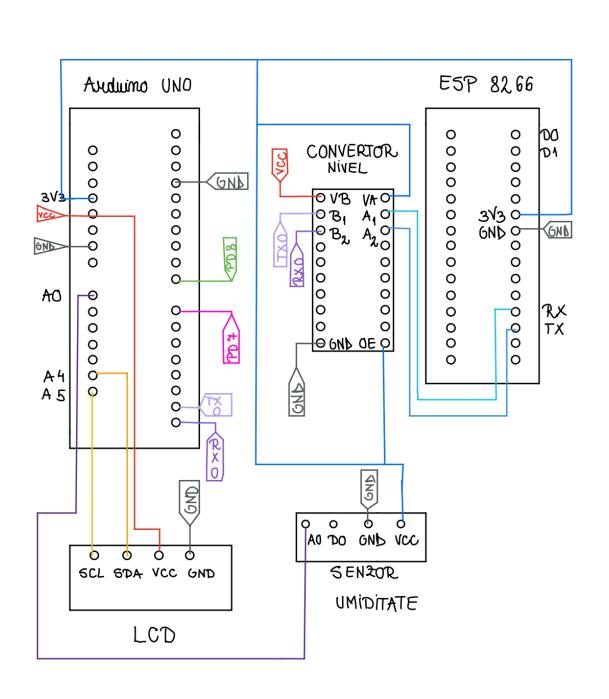

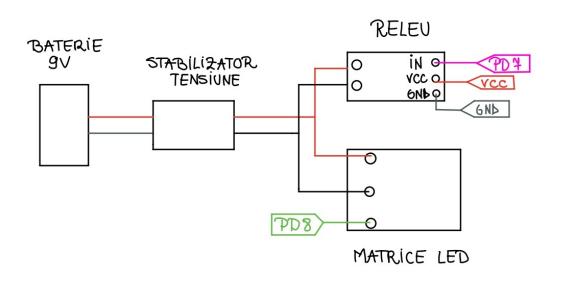

## **Software Design**

#### **Arduino Uno**

Biblioteci folosite:

- LiquidCrystal\_I2C.h  $\rightarrow$  LCD display
- FastLED.h → Matrice led-uri

#### 1. Timer

Sistemul de irigare are la bază un timer ce numără până la 3600 de secunde (1h), pentru a putea verifica în mod constant nivelul de umiditate al solului.

Am folosit **Timerul 1** de pe Arduino în modul de funcționare CTC cu un prescaler de 1024. Tinand cont de acesti parametrii, timer-ul meu va declanșa o întrerupere atunci când controlul TCNT0 va ajunge la valoarea maxima de pe 16 biti, si imi va contoriza practic mai puțin de 4 secunde. Pentru a putea număra pana la 3600 de secunde am nevoie de 860 astfel de numarari. Astfel îmi incrementez variabila timer counter, iar cand aceasta va ajunge la numărul de overflows necesare, variabila check\_plant este setata pe true pentru a face verificările necesare.

```
ISR(TIMER1_COMPA_vect) {
 timer counter++;
  if (timer counter == overflows) {
     check_plant = true;
```

```
timer_counter = 0;
  }
}
void timer_setup() {
  // Dezactivează întreruperile la nivel global
  cli():
  // Setează Timer1 pentru modul de funcționare CTC
 TCCRIA = 0:
  // Setează prescaler la 1024
 TCCR1B = (1 \ll WGM12) | (1 \ll CS12) | (1 \ll CS10); // Setează valoarea OCR1A la valoarea maxima posibila pe 16 biti
 OCR1A = 65535:
  // Activare întrerupere TIMER1_COMPA
 TIMEK1 |= (1 << OCIE1A);
  // Activare întreruperi la nivel global
   sei();
}
```
#### 2. Logica de actionare a pompei

In functia principala - loop, toate acțiunile de verificare a plantei sunt declansate de **variabila check\_plant**. Astfel se citește valoarea de la senzorul de umiditate, si in functie de aceasta, arduino comanda releul setand valoarea HIGH pe pinul aferent.

```
if (check plant == true) {
     // Se citește valoarea de pe senzor (valoare intre 0 - 1024)
    soil moisture = analogRead(sensor read);
     // Se calculează procentul de umiditate în logica inversa
    humidity level = map(soil moisture, 1024, 0, 0, 100);
     check_plant = false;
    show on lcd(humidity level);
    command relay(humidity level);
    communication ESP(humidity level);
 }
```
Releul este un intermediar intre Arduino si pompa deoarece Arduino nu poate oferi un amperaj suficient de mare pentru a comanda pompa (100-200mA), astfel releul va conduce acest amperaj catre pompa direct din baterie.

```
void command relay(int humidity level) {
  int threshold = 80;
```

```
if (humidity level \lt threshold) {
    digitalWrite(relay write, HIGH);
     delay(3000);
    digitalWrite(relay write, LOW);
  }
}
```
3. Afișarea pe LCD, comunicarea cu ESP8266

Pentru afișarea datelor pe ecranul LCD, folosesc cunoștințe din **laboratorul 6 - I2C** iar pentru comunicarea cu modului ESP8266 utilizez comunicarea seriala din **laboratorul 1 - USART**.

```
void communication ESP(int humidity level) {
  Serial.println(String(humidity level));
}
```

```
4. Matrice de LED-uri
```
Pentru realizarea unei animatii pe matricea de led-uri, mi-am creat un header matrix\_animation.h si am folosit bibiloteca FastLED pentru setarea led-urilor.

Pentru a crea o tranziție placuta am folosit 15 matrici stocate in memoria Flash, motivul fiind spațiul insuficient. În programul principal realizez set-up matricei și apelez funcția matrix animation.

#### **ESP 8266**

Biblioteci folosite:

- ESP8266WiFi.h → Conectivitate la internet
- $\cdot$  ESP8266HTTPClient.h  $\rightarrow$  WEB request

Conexiunea la internet este stabilita in funcția de set-up a programului principal.

```
void WiFi connection() {
    const char *ssid = "";const char *password = ";
     WiFi.begin(ssid, password);
     // Metoda blocanta pentru conectare la internet
    while(WiFi.status() != WL CONNECTED) {
         delay(500);
         Serial.print(".");
     }
     // Se aprinde LED ul verde la conectare
     digitalWrite(RED, LOW);
     digitalWrite(GREEN, HIGH);
     Serial.println("WiFi Connected!");
}
```
În funcția principala se așteaptă un mesaj pe portul serial de la Arduino Uno.

Cand modulul ESP8266 a primit mesajul, este apelată funcția send\_notification în care se construiește un **request WEB de tipul POST** către **serverul de IFTTT**. Serverul trimite notificarea în aplicația din telefon.

### **Rezultate Obţinute**

Asamblare circuit

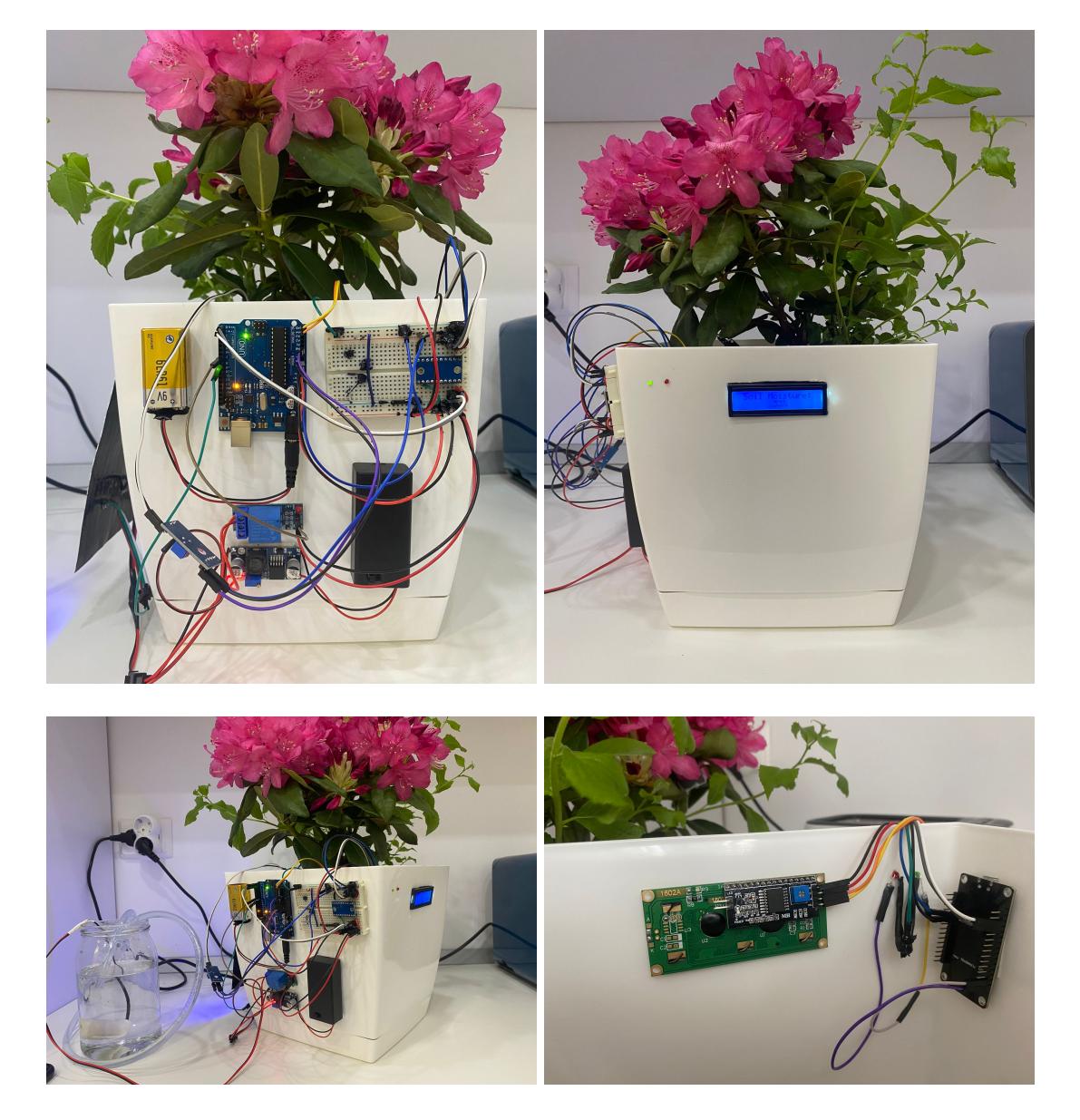

**[Notificare](http://ocw.cs.pub.ro/courses/_detail/pm/prj2023/adarmaz/notificare_smart_pot.jpg?id=pm:prj2023:adarmaz:irrigationsystem)** 

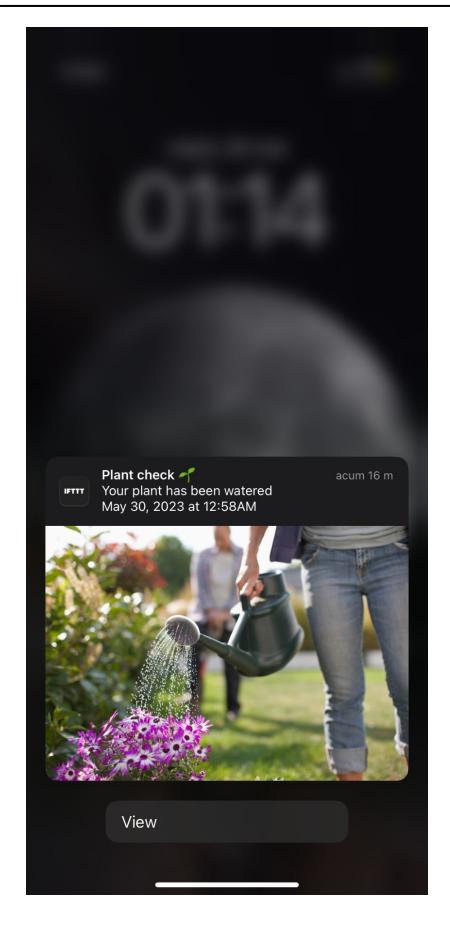

## **Concluzii**

Mi-a placut sa lucrez la proiect si sunt multumita de rezultatul final. Am reusit sa stric o placuta Arduino dar din fericire am avut timp sa gasesc alta in timp util  $\bigodot$ 

Cu siguranta o sa folosesc proiectul pe viitor, insa voi face cateva modificari pe partea de contorizarea a timpului si voi adauga un modul RTC. Acest proiect este un punct de start, si cred ca as putea duce acest proiect la un alt nivel avand deja cateva idei de improvements pe partea de user-experience.

# **Download**

Link github:<https://github.com/madalinazanficu/Smart-Pot-PM>

Demo:<https://drive.google.com/drive/folders/1XQAmDZ7C1NcX6Ribln-EicSvMRG--suO?usp=sharing>

# **Jurnal**

- 13 aprilie alegerea proiectului
- 24 aprilie achizitionarea pieselor
- 3 mai crearea paginii de documentatie
- 17 mai milestone hardware
- 25 mai milestone software
- 28 mai finalizare pagină documentație

#### **Bibliografie/Resurse**

#### **Resurse hardware**

- <https://cleste.ro/modul-cu-senzor-umiditate-sol.html>
- <https://cleste.ro/cautare?controller=search&s=pompa>
- <https://cleste.ro/modul-cu-stabilizator-de-tensiune-.html>
- <https://cleste.ro/modul-releu-1-canal.html>
- <https://cleste.ro/modul-convertor-nivel-logic-i2c-bidirec-ional-8-bi-i-txs0108e.html>
- [https://www.sigmanortec.ro/Placa-dezvoltare-Lua-Wifi-NodeMcu-CH340G-ESP8266-p134883103?gcli](https://www.sigmanortec.ro/Placa-dezvoltare-Lua-Wifi-NodeMcu-CH340G-ESP8266-p134883103?gclid=CjwKCAjwvdajBhBEEiwAeMh1U1LnenacW_b7hPtDAUt7c7c5FgNnzULs3LgBiXTFDtxf_IYTTW-5AxoCzCsQAvD_BwE) [d=CjwKCAjwvdajBhBEEiwAeMh1U1LnenacW\\_b7hPtDAUt7c7c5FgNnzULs3LgBiXTFDtxf\\_IYTTW-5AxoCz](https://www.sigmanortec.ro/Placa-dezvoltare-Lua-Wifi-NodeMcu-CH340G-ESP8266-p134883103?gclid=CjwKCAjwvdajBhBEEiwAeMh1U1LnenacW_b7hPtDAUt7c7c5FgNnzULs3LgBiXTFDtxf_IYTTW-5AxoCzCsQAvD_BwE) [CsQAvD\\_BwE](https://www.sigmanortec.ro/Placa-dezvoltare-Lua-Wifi-NodeMcu-CH340G-ESP8266-p134883103?gclid=CjwKCAjwvdajBhBEEiwAeMh1U1LnenacW_b7hPtDAUt7c7c5FgNnzULs3LgBiXTFDtxf_IYTTW-5AxoCzCsQAvD_BwE)
- <https://www.sigmanortec.ro/LCD-1602-p125700685>
- [https://hobbymarket.ro/platforme-dezvoltare/placa-dezvoltare-compatibila-arduino-uno-r3-p-1774.ht](https://hobbymarket.ro/platforme-dezvoltare/placa-dezvoltare-compatibila-arduino-uno-r3-p-1774.html) [ml](https://hobbymarket.ro/platforme-dezvoltare/placa-dezvoltare-compatibila-arduino-uno-r3-p-1774.html)
- [https://www.sigmanortec.ro/matrice-led-adresabile-16x16-flexibila-ws2812b-5v?gclid=CjwKCAjwvdaj](https://www.sigmanortec.ro/matrice-led-adresabile-16x16-flexibila-ws2812b-5v?gclid=CjwKCAjwvdajBhBEEiwAeMh1U3XH5q4PV31RcHiIW4TJWt2WFdyQKuScNevIFyOeLzZeCxQfURiJyRoCqtsQAvD_BwE) [BhBEEiwAeMh1U3XH5q4PV31RcHiIW4TJWt2WFdyQKuScNevIFyOeLzZeCxQfURiJyRoCqtsQAvD\\_BwE](https://www.sigmanortec.ro/matrice-led-adresabile-16x16-flexibila-ws2812b-5v?gclid=CjwKCAjwvdajBhBEEiwAeMh1U3XH5q4PV31RcHiIW4TJWt2WFdyQKuScNevIFyOeLzZeCxQfURiJyRoCqtsQAvD_BwE)

#### **Resurse software**

- [https://lastminuteengineers.com/soil-moisture-sensor-arduino-tutorial/#google\\_vignette](https://lastminuteengineers.com/soil-moisture-sensor-arduino-tutorial/#google_vignette)
- [https://www.youtube.com/watch?v=iwkE\\_HWU-6M&t=273s](https://www.youtube.com/watch?v=iwkE_HWU-6M&t=273s)
- <https://www.instructables.com/16x16-RGB-LED-Panel-Arduino-Projects/>
- <https://docs.arduino.cc/hardware/uno-rev3>
- <https://circuitdigest.com/microcontroller-projects/getting-started-with-nodemcu-esp12>

#### [Export to PDF](http://ocw.cs.pub.ro/?do=export_pdf)

From: <http://ocw.cs.pub.ro/courses/> - **CS Open CourseWare** Permanent link: **<http://ocw.cs.pub.ro/courses/pm/prj2023/adarmaz/irrigationsystem>** Last update: **2023/05/30 12:27**

 $\pmb{\times}$